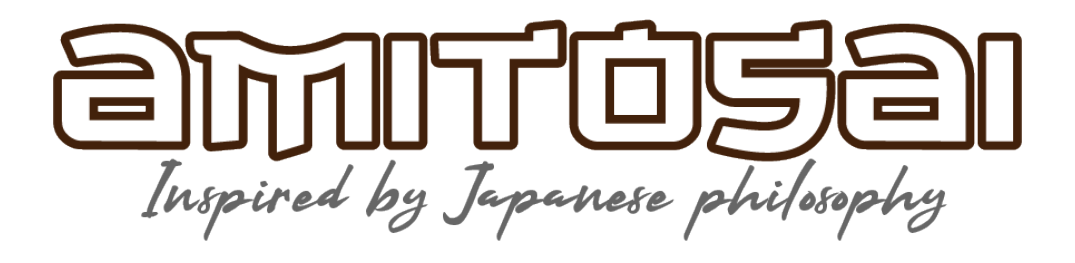

# **MTS-IRIS**

# **Lector de códigos de barras y 2D Guía rápida para el usuario**

**Ver:3.1**

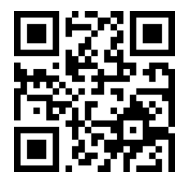

Versión del lector

#### **PARTES Y FUNCIONES**

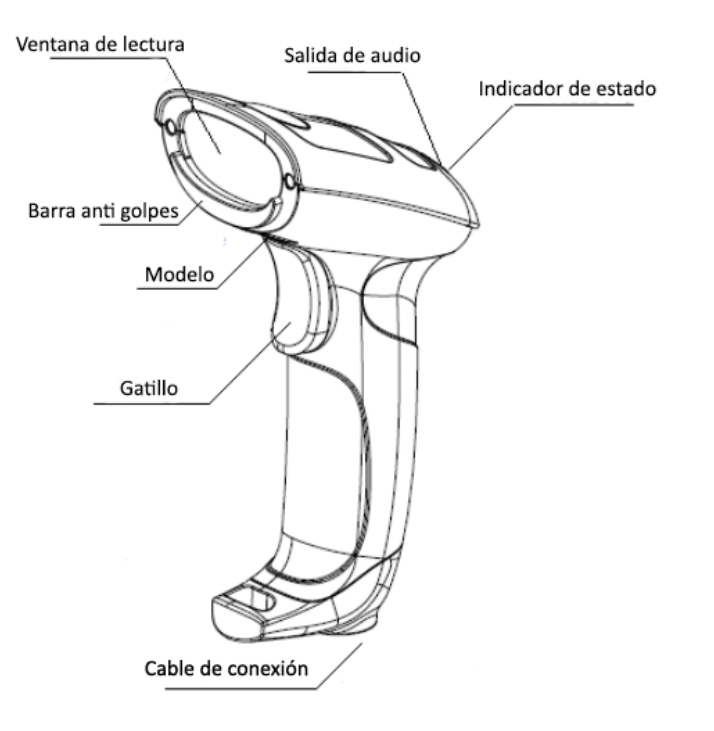

#### **MODO DE CONEXIÓN:**

El lector se conecta a la computadora mediante cable USB. El cable no puede ser extraído del lector.

#### **LEYENDO CÓDIGOS:**

- 1. Asegúrese de que el lector está correctamente conectado a la PC
- 2. Presione y sostenga el gatillo. Se activará un láser de color rojo y una luz blanca.

El láser rojo indica la posición de lectura, lo ayudará a determinar la correcta posición y distancia, trate de mantenerla en el centro del código.

La luz blanca es para iluminar el Código a leer, lo cual permite leer en cualquier condición de iluminación, incluso permite leer códigos 2D en pantallas de celular, tablets o computadoras.

3. Cuando la lectura sea correcta, escucharás un BEEP, lo cual indica que la información se está enviando a la computadora. La luz blanca y el láser rojo se apagarán.

**NOTA: La experiencia le indicará cuál es la mejor distancia para leer sus códigos. Dado que este lector es muy versátil y puede leer muchísimos tipos de código diferentes, no hay una distancia fija recomendada, lo mejor es que el usuario determine la mejor posición y distancia de acuerdo con el tipo de códigos que usted lee en forma habitual.**

## **CONFIGURACIONES BÁSICAS:**

Esta es una guía rápida, no un manual completo de programación. Si usted necesita realizar configuraciones avanzadas, puede descargar el manual de programación en nuestro sitio web www.amitosai.com

**Nota: La configuración por defecto está marcada con un asterisco \***

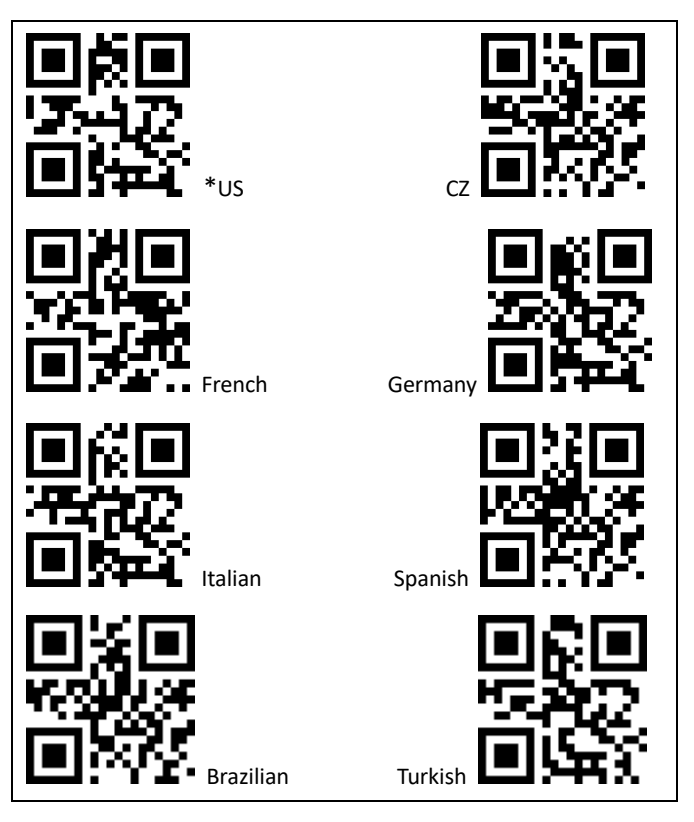

#### **ELECCIÓN DEL IDIOMA**

#### **SELECCIÓN DEL CARÁCTER FINAL**

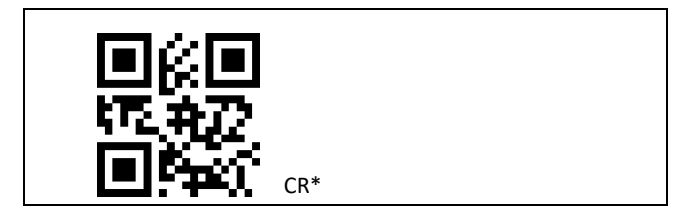

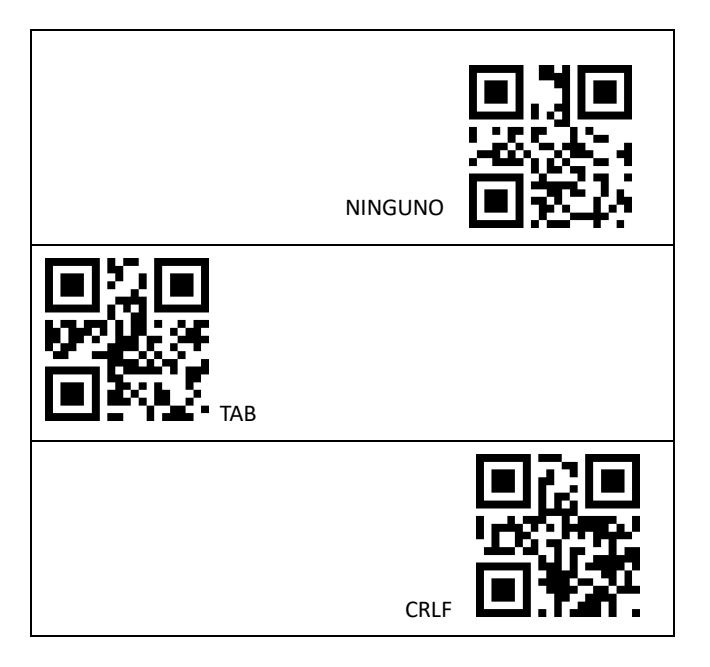

## **SELECCIÓN DEL MODO DE LECTURA**

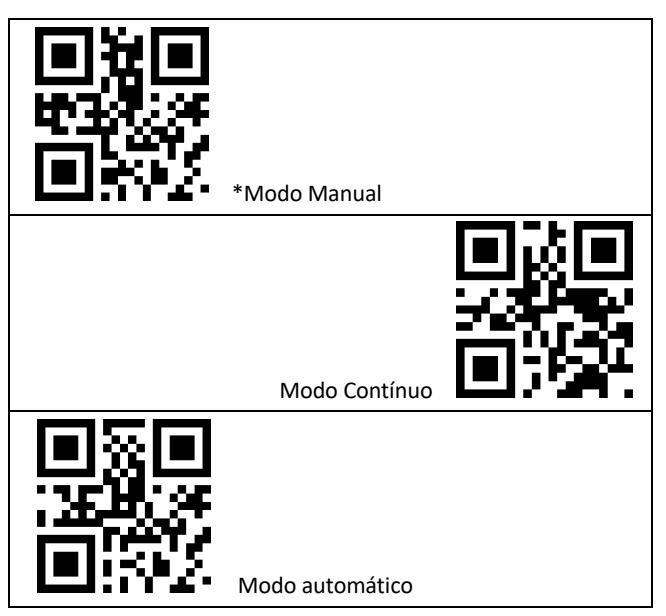

# **SELECCIÓN DE TIPO DE CÓDIGO**

**Si no utiliza los códigos DM y/o PDF417 es recomendable apagarlos, ya que al apagar la decodificación de esos códigos mejorará la velocidad de lectura.**

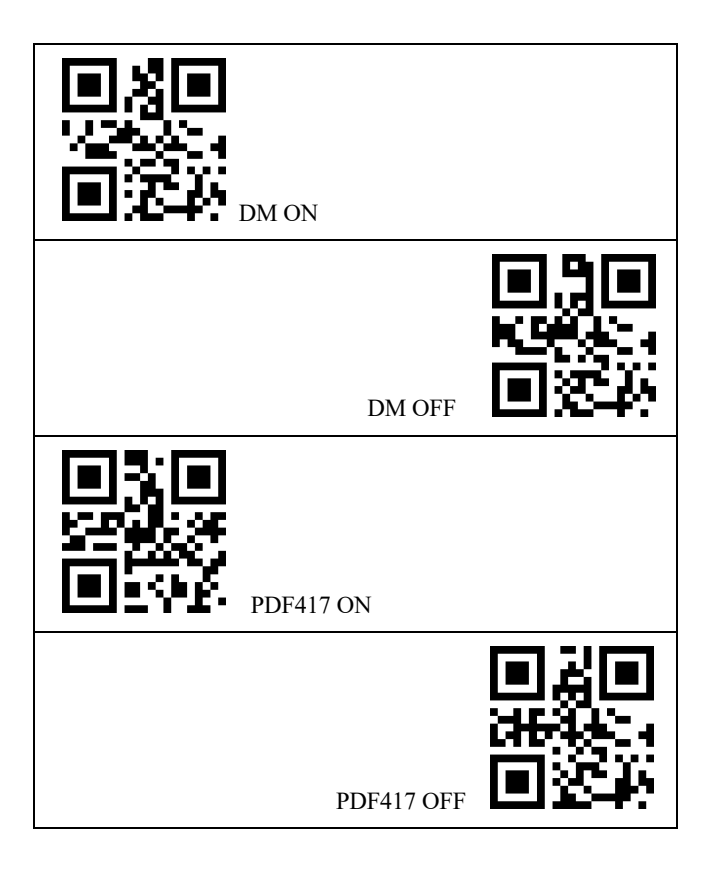

#### **CONFIGURACIÓN DEL MODO DE TRANSMISIÓN USB**

**Posiblemente obtenga mejores resultados seleccionando el modo "Mejora de compatibilidad" para computadoras de gama baja, equipos POS y cajones de dinero.**

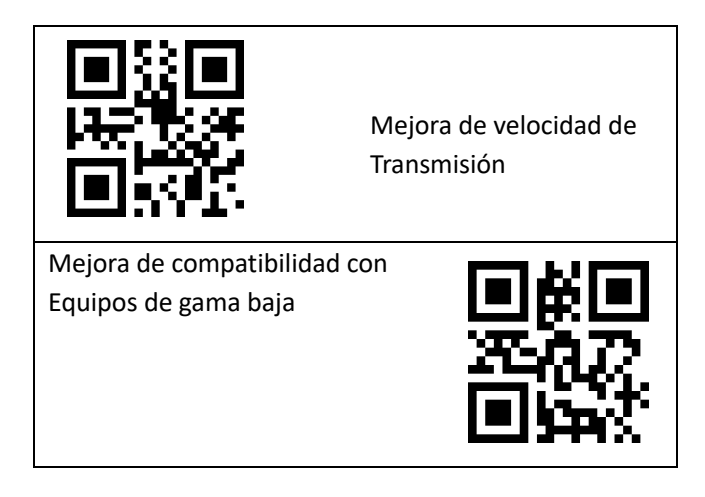

#### **REINICIO A VALORES DE FÁBRICA**

**Por favor, use este código solamente si comprende su función**

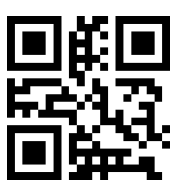

#### **AMITOSAI**

Av. Eva Peron 1102 Ciudad Autónoma de Buenos Aires Soporte técnico: atencion@amitosai.com

GARANTÍA: El producto posee 6 meses de garantía por defectos de fábrica solamente. Software, daños causados por el usuario, productos abiertos o intervenidos por personal no autorizado, no están cubiertos por la garantía.